## **Windows keyboard shortcuts overview**

Use shortcut keys as an alternative to the mouse when working in Windows. You can open, close, and navigate the Start menu, desktop, menus, dialog boxes, and Web pages using keyboard shortcuts. Keyboard shortcuts may also make it easier for you to interact with your computer.

Click a heading, or press TAB to highlight a heading, and then press ENTER.

General keyboard shortcuts

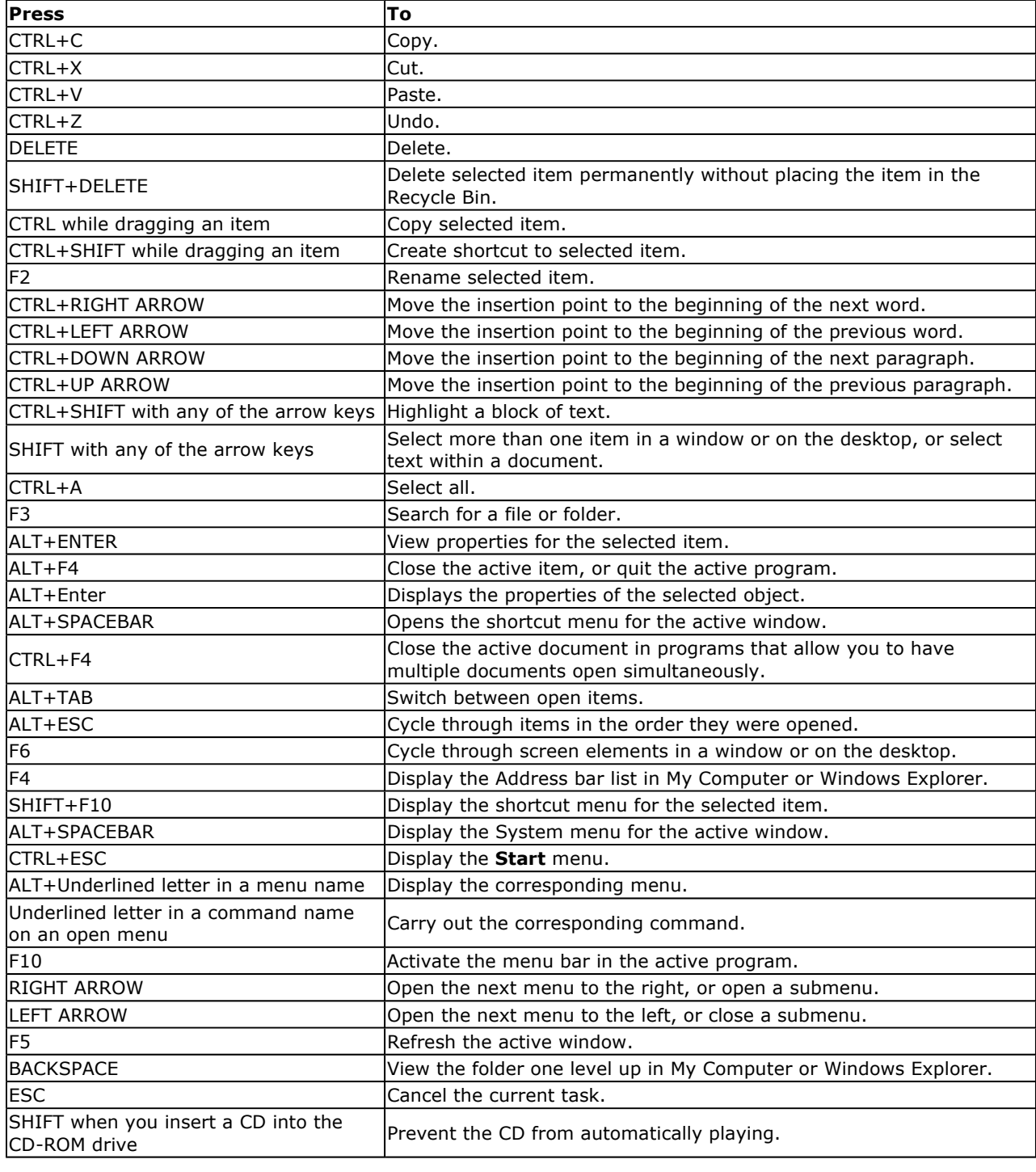

Dialog box keyboard shortcuts

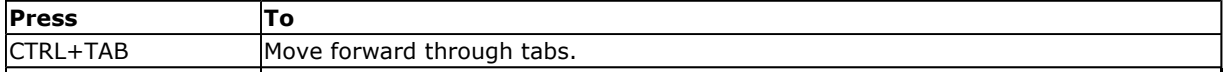

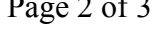

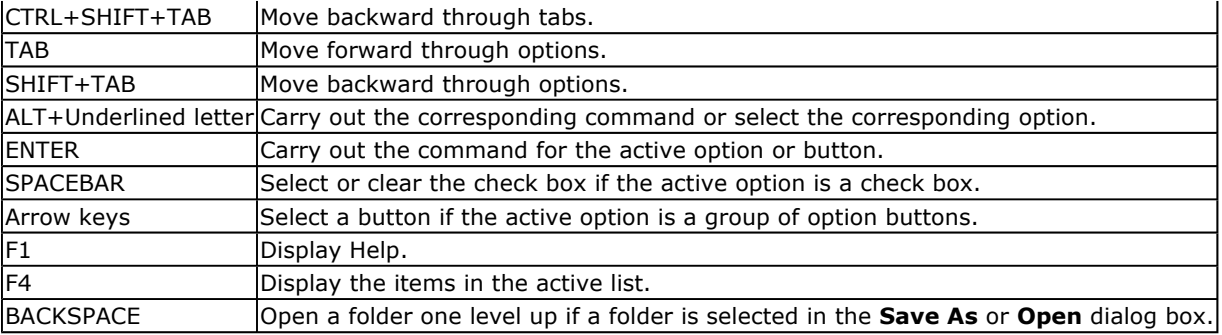

Natural keyboard shortcuts

You can use the following keyboard shortcuts with a Microsoft Natural Keyboard or any other compatible keyboard that includes the Windows logo key ( ) and the Application key ( ).

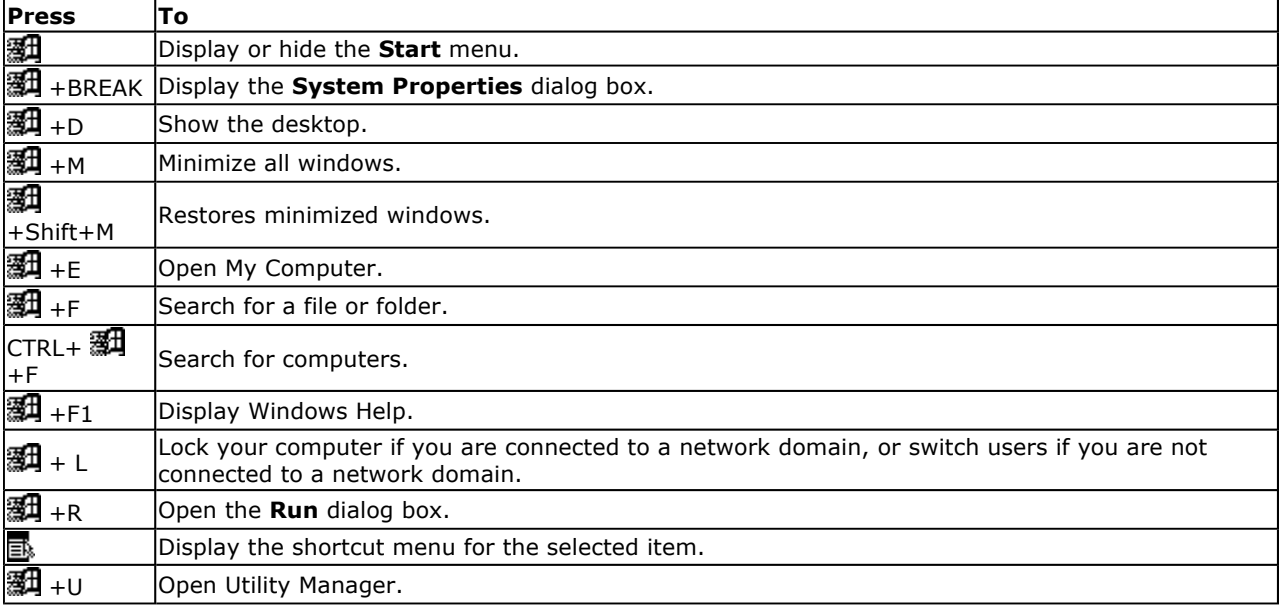

Accessibility keyboard shortcuts

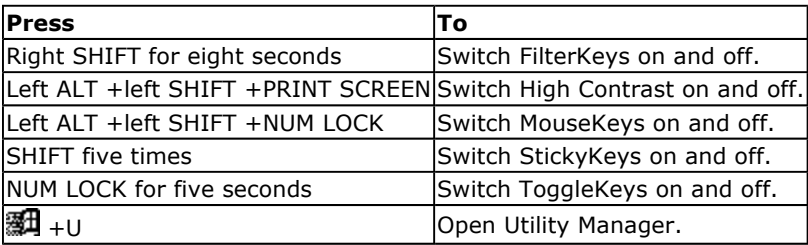

Windows Explorer keyboard shortcuts

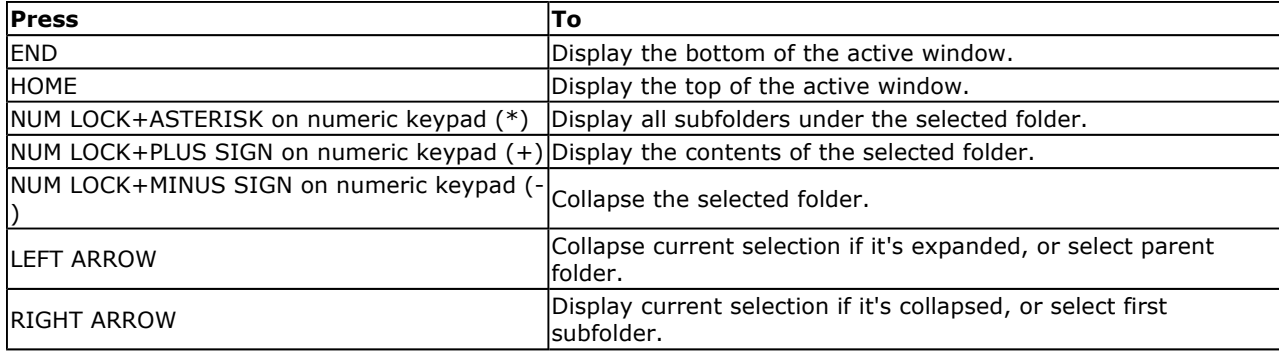

## ■ Notes

- You must associate a password with your user account to secure it from unauthorized access. If you do not have a password associated with your user account, pressing the +L will not prevent other users from accessing your account information.
- Some keyboard shortcuts may not work if StickyKeys is turned on in Accessibility Options.
- If you are connected to Windows through Microsoft Terminal Services Client, some shortcuts have changed. For more information, see the online documentation for Terminal Services Client.

Related Topics